## **ΦΥΛΛΟ ΕΡΓΑΣΙΑΣ Ε2**

## **ΓΝΩΡΙΜΙΑ ΜΕ ΤΟ ALICE (ΕΝΝΟΙΑ ΚΛΑΣΗΣ - ΜΕΘΟΔΟΙ ΚΛΑΣΗΣ) ΔΗΜΙΟΥΡΓΙΑ ΔΙΑΔΙΚΑΣΙΑΣ ΣΕ ΚΛΑΣΗ ΚΑΙ ΧΡΗΣΗ ΤΗΣ ΑΠΟ ΑΝΤΙΚΕΙΜΕΝΑ ΤΗΣ ΚΛΑΣΗΣ**

## **Φύλλο Εργασίας Ε 2**

1. Ανοίξτε το αρχείο ex1.

2. Πατήστε στο βελάκι δίπλα στο πολύγωνο και παρατηρήστε ότι εμφανίζονται οι ομάδες (κλάσεις) και τα στοιχεία (αντικείμενα) κάθε κλάσης που έχουμε εισάγει στο πρόγραμμά μας.

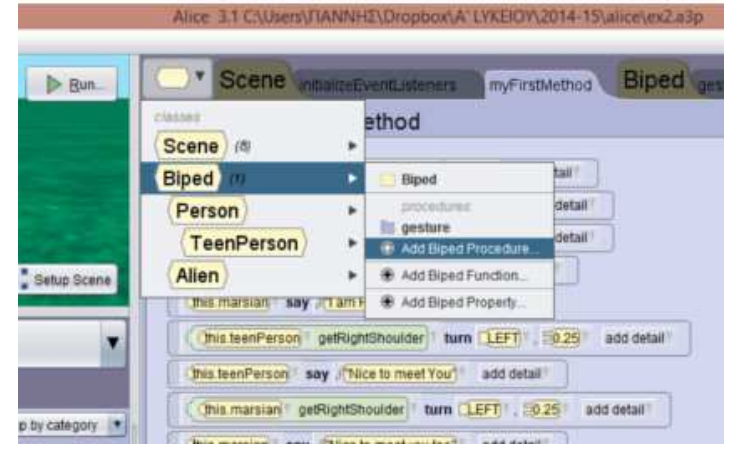

3. Επιλέξτε στην κλάση Biped ( Δίποδα) το Add Biped Procedure.

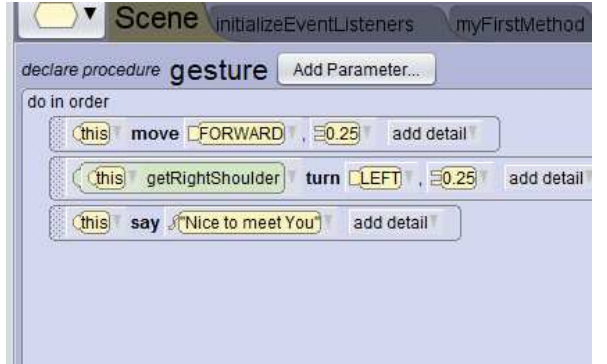

4. Στο πλαίσιο που εμφανίζεται δώστε όνομα στη διαδικασία gesture και γράψτε σε αυτήν τον κώδικα που βλέπετε παραπάνω.

5. Παρατηρήστε ότι οι εντολές της διαδικασίας gesture έχουν γραφτεί σε ξεχωριστή καρτέλα του Alice ενώ πρέπει να έχετε πάντα στο μυαλό σας πως το κυρίως πρόγραμμά σας είναι γραμμένο στην καρτέλα MyFirtstMethod.

6. Επιλέξτε Setup Scene και τοποθετήστε δύο νέα αντικείμενα. Ένα new Teen και ονομάστε το teenPerson2 και ένα new Chicken με όνομα Chicken1 της κλάσης Flyer.

7. Επιλέξτε Edit Code. Επιλέξτε το αντικείμενο teenPerson2 και αριστερά στην καρτέλα Procedures θα δείτε σαν μια νέα εντολή την εντολή gesture που ουσιαστικά είναι η διαδικασία που δημιουργήσατε εσείς.

Σημειώνεται ότι η διαδικασία αυτή είναι πλέον διαθέσιμη τόσο για το αντικείμενο teenPerson2 όσο και για όλα τα αντικείμενα της κλάσης Biped αφού σε αυτή την κλάση φτιάξατε τη διαδικασία.

8. Επιλέξτε το Chicken1 και απαντήστε στις εξής ερωτήσεις α) Υπάρχει η διαδικασία gesture στο Chicken1;

........................................................................................

β) Γιατί πιστεύετε ότι συμβαίνει αυτό που απαντήσατε στο α ερώτημα;

9. Ξαναεπιλέξτε το teenPerson2 και σύρετε την εντολή gesture στο πρόγραμμά σας. 10. Τρέξτε το πρόγραμμα και απαντήστε στην παρακάτω ερώτηση: Ποιες εντολές εκτελέστηκαν με την εντολή αυτή; ............................................................................................................................................................................... ..............................................................................................................................................................................

11. Αποθηκεύσετε με όνομα ex2.